Этот короткий пошаговый туториал по переводу модификаций для Dragon Age: Origins создан по просьбе администрации сайта modgames.net. Распространение его на других ресурсах допускается только с разрешения администрации сайта.

Итак, начнем с программ, которые Вам понадобятся:

- 1. WinHex (или любой шестнадцатиричный редактор, найти можно через поисковик, подойдет и триал-версия)
- 2. DA:O Toolset (по теме перевода нас интересуют два редактора, встроенных в него: GFFEditor и ERFEditor, оба можно найти в папке с тулсетом)
- 3. DAOTIkEdit; последнюю версию можно найти по адресу http://www.dragonagenexus.com/downloads/file.php?id=271
- 4. TranslationFlagPatcher, что лежит по адресу http://social.bioware.com/project/1586/#files Не рекомендую пользоваться этим инструментом: он не патчит флаг "requires translation" для \*.uti файлов и портит имена внутри файла. Однако, может быть полезен для быстрого изменения флага "requires translation" в файлах \*.utc \*.utp. В общем, выбор за вами.

Итак, предположим, что Вы успешно скачали и установили все необходимые программы, и они даже запускаются.

- 1. Идем на первый попавшийся сайт с модами для Dragon Age. Предположим, это будет http://modgames.net/.
- 2. Выбираем понравившийся Вам модуль на английском языке. Предположим, это будет http://modgames.net/load/dragon age origins/bronja/seraja runicheskaja bronja/63-1-0-113. который также можно найти по ссылке

http://www.dragonagenexus.com/downloads/file.php?id=647. (почему мод нужен именно на английском? Потому что, если Вы будете переводить модуль уже созданный на другом языке, в этом туториале не будет смысла, поскольку, достаточно будет переименовать файл %modname% с fr-fr.tlk в %modname% с ru-ru.tlk; перевести в \*.tlk файле, открытом с помощью DAOTlkEdit все строки, и все, перевод готов. Однако, насколько мне известно, на данный момент никем не придуман способ нормально переводить моды, поэтому, смело можете пропустить данную ремарку мимо ушей.)

3. В загруженном архиве Вам нужно найти файл с расширением \* dazip. Распаковываем этот файл в любую понравившуюся директорию любым понравившимся архиватором.

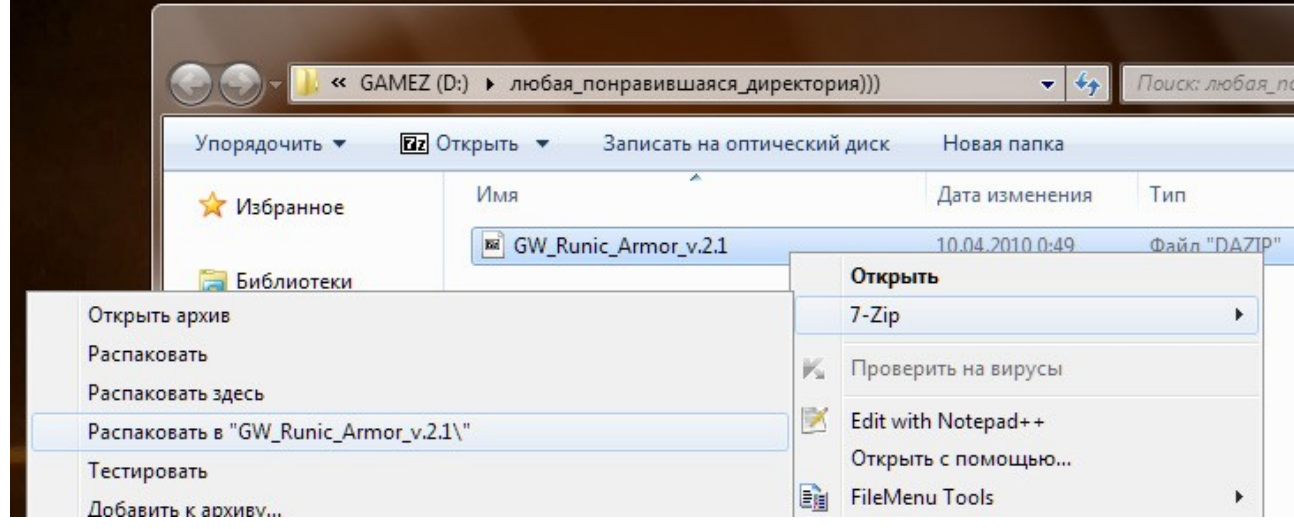

## 4. Видим следующую картину:

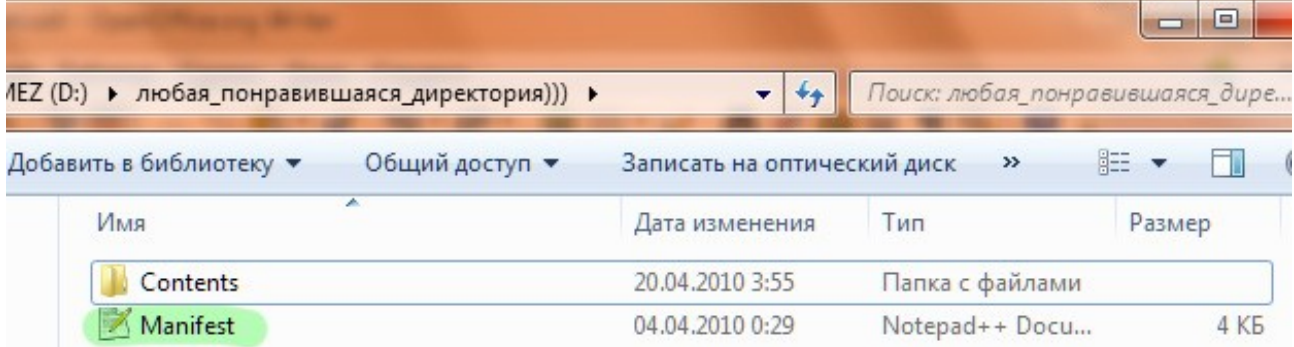

На данном этапе Вас интересует файл manifest.xml, выделенный зеленым.

Открываем его редактором notepad2 или notepad $++$ , жмем ctrl $+f$ , ищем « $\le$ ru-ru $\ge$ ». Увидите что-то вроде:

 $\langle$ ru-ru $\rangle$ 

<![CDATA[Grey Warden Runic Armor]]>  $\langle$ ru-ru $\rangle$ 

Это название файла. Переделываем на такое:

 $\langle$ ru-ru $\rangle$ <![CDATA[Рунные Доспехи Серых Стражей]]>

## $\langle$ ru-ru $\rangle$

То же самое делайте с секциями описания и автора мода. Если секция описания пуста, она выглядит так: <![CDATA[]]>. Можете добавить что-то из головы, а можете так и оставить. Рекомендую, все же, уделить этому внимание, поскольку именно эти строки вы видите в разделе «загружаемый контент» в игре, т.е. это лицо мода.

## 5. Идем по адресу

«.../любая понравившаяся директория/Contents/addins/gw\_runic\_armor/module» тут нас интересует файл с расширением \*.cif. Кликаем на нем два раза, открываем с помощью GFFEditor'a, который лежит в папке с тулсетом. Или же просто открываем файл с помощью тулсета. Вот что видим:

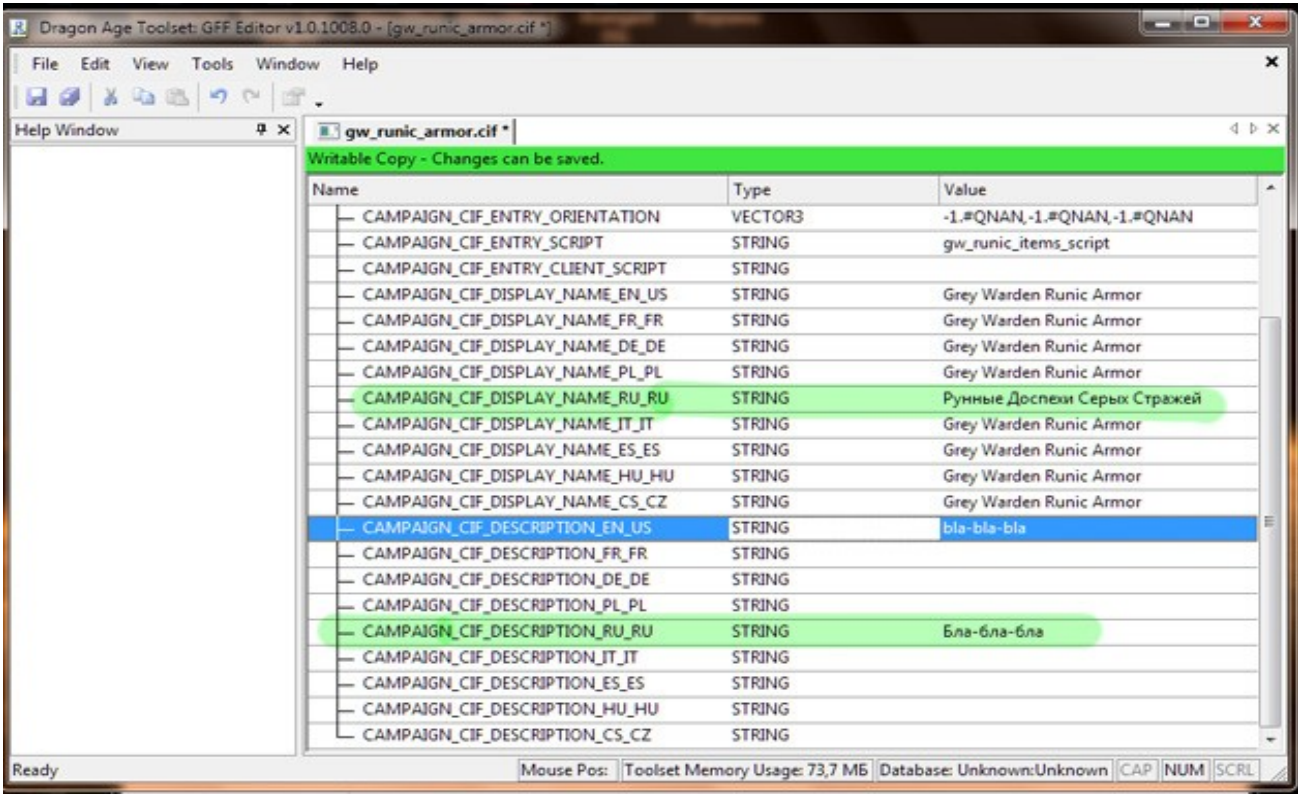

CAMPAIGN\_CIF\_DISPLAYNAME\_RU\_RU – имя мода, переведенное на русский. CAMPAIGN\_CIF\_DESCRIPTION\_RU\_RU – описание мода, переведенное на русский. Переводим (просто копируем имя и описание из manifest.xml, переведенного ранее) Данная информация, похоже, сохраняется в сэйве и отображается в дневнике.

6. Теперь — самое интересное. Нам нужно сделать файл \*.tlk.

Для этого идем в папку addins, куда устанавливаются моды, из папки с любым модом копируем файл \*.tlk в папку

...любая понравившаяся директория\Contents\addins\gw\_runic\_armor\core\data\talktables (папку talktables нужно создать) и переименовываем скопированный файл в «gw\_runic\_armor\_en-us.tlk». Пусть такой и лежит пока.

7. Нужно узнать ID предметов. Для этого запускаем DAOTlkEdit, выбираем в меню справа «items(UTI)» (нужное выделено красным, порядок действий в картинках)

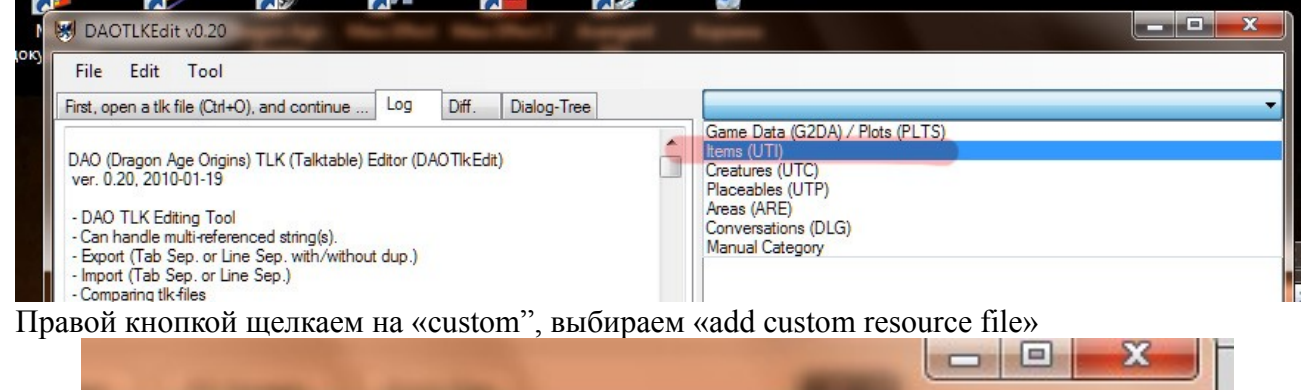

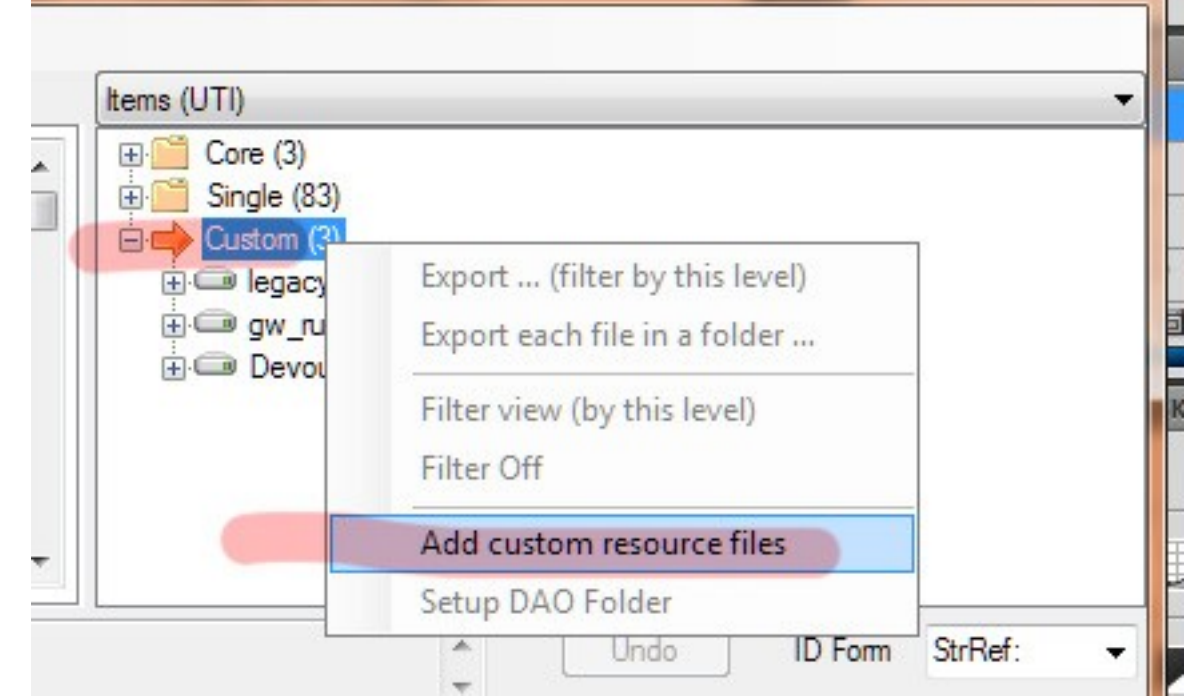

Указываем путь к файлу gw\_runic\_armor\_modcore.erf, который в папке core, и видим следующую картину:

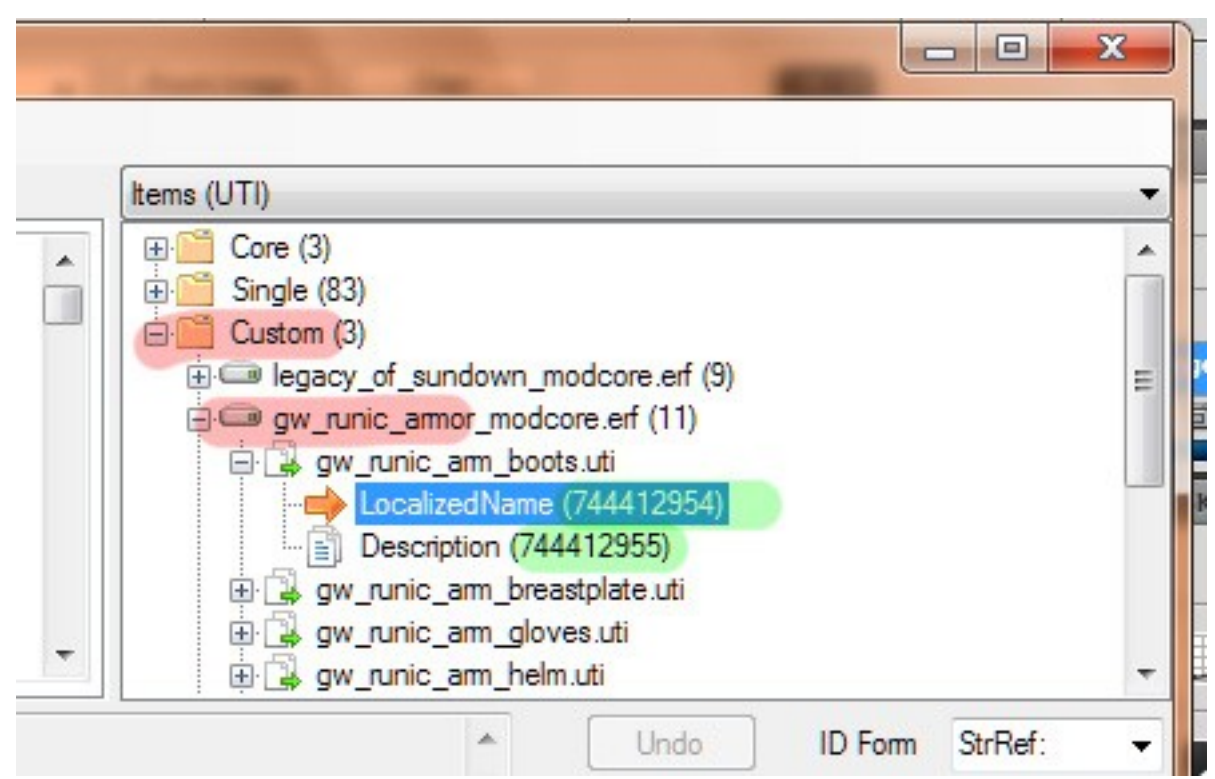

Эти длинные девятизначные цифры, выделенные зеленым и есть ID.

8. Их нужно перенести в \*.tlk файл. Для этого откройте скопированный ранее gw runic armor en-us.tlk GFFEditor'ом, и вручную создайте нужное количество строк (по количеству ID) Для этого щелкаем правой кнопкой на

TALK STRING LIST>>insert>>structure. В правой колонке добавившейся строки вручную пишем STRN, повторяем операцию нужное количество раз (по числу предметов UTI, умноженному на два)

9. Выбираем уже существующие от предметов из DLC "TALK STRING", жмем Ctrl+С и вставляем через Ctrl+V в уже существующие строки, идущие под TALK STRING LIST. Ту же самую операцию проделываем с TALK STRING ID

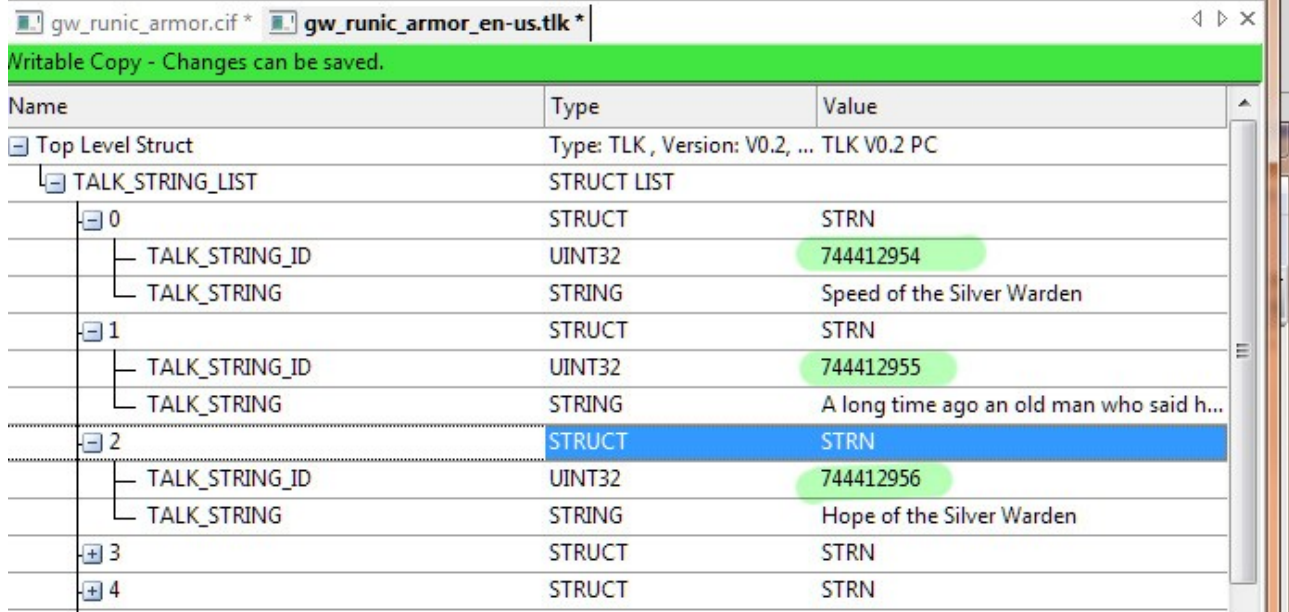

10. В TALK STRING ID вписываем ID предметов, которые мы видим в DAOTIkEdit.

11. Открываем ERFEditor'ом или тулсетом файл gw\_runic\_armor\_modcore.erf. Извлекаем куда хотим все файлы \*.uti; из gw\_runic\_armor\_modcore.erf их удаляем, жмем сохранить.

12. Самая творческая часть, придется на секунду включить мозги)

Открываем первый попавшийся \*.uti файл WinHex'ом. Мотаем скролл до читабельного текста на английском. Видим следующую картину:

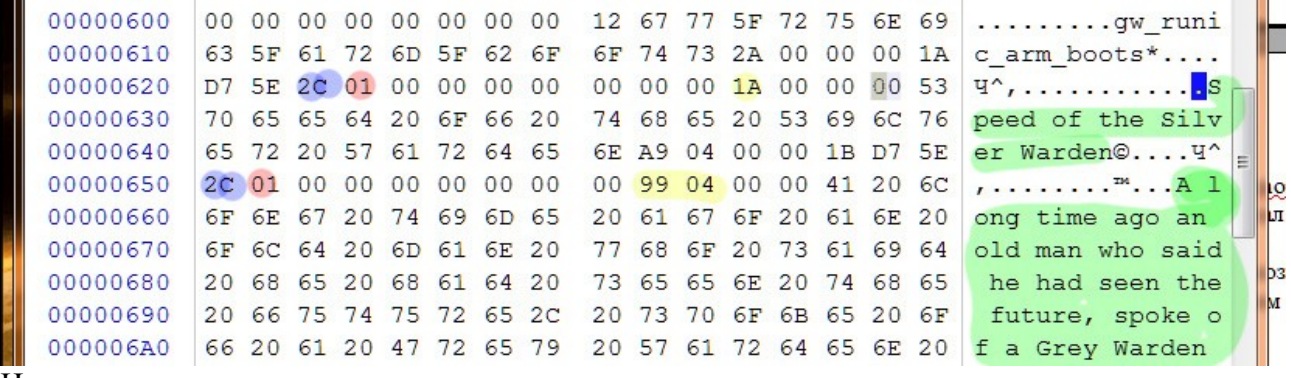

Итак, что это за хрень:

а) Зеленым выделены имя и описане ботинок серого стража. Копируем их в строки с соответствующими ID, в файл gw\_runic\_armor\_en-us.tlk. Имя в строку с ID 744412954, описание - 744412955.

б) Видите единичку, выделенную красным? Эта та самая единичка, которая мешает игре читать название из \*.tlk файла. Правим ее на 0, выделено красным (было 01, стало 00) в) Сохраняем файл.

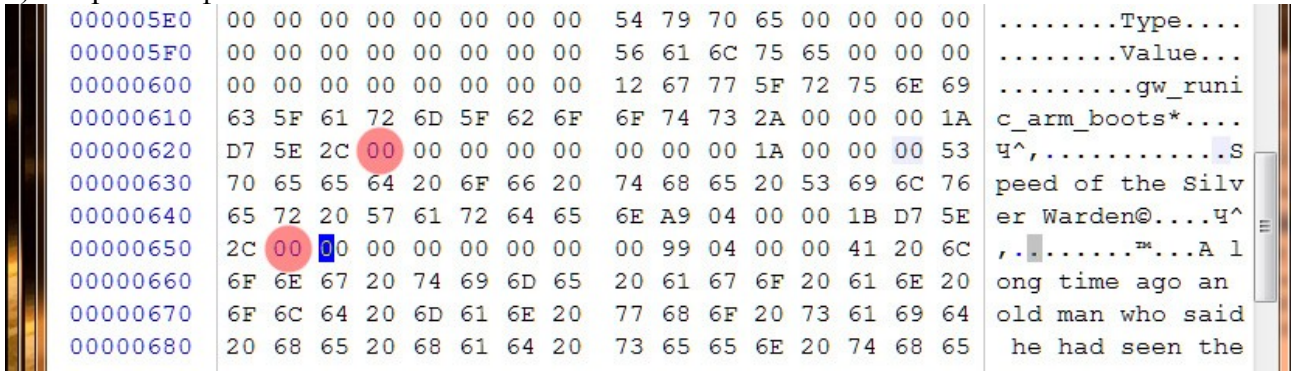

13. Переходим к следующему \*.uti, повторяем операцию.

14. После переноса всех данных в gw\_runic\_armor\_en-us.tlk (можно еще назвать его gw\_runic\_armor\_c\_en-us.tlk, как в официальных DLC) и исправления всех 01 на 00 – пакуем \*.uti файлы обратно в gw\_runic\_armor\_modcore.erf ERFEditor'ом.

15. Открываем gw\_runic\_armor\_en-us.tlk в DAOTlkEdit, переводим все названия и описания, жмем file>>save as, сохраняем как gw\_runic\_armor\_ru-ru.tlk.

16. Пакуем файлы лежащие в папке «любая\_понравившаяся\_директория» в zip-архив, меняем расширение на \*.dazip, устанавливаем, тестируем, доделываем.

Теперь о вопросах, которые могут возникнуть. Самый главный — как найти эту «01». По аналогии. Как правило, она находится за, примерно, одинаковое количество символов. Какое — посчитаете сами. После правки пары предметов будете находить на глаз, безошибочно. Иногда единицы попадаются в длине блока (выделено желтым) главное — не перепутать с ними.

Файлы \*.utp, \*.utc, \*.dlg и некоторые \*.gda, например, с названием материалов, переводятся таким же образом, с той лишь разницей, что для них удобнее использовать TranslationFlagPatcher.

ID предметов можно узнать только через DAOTlkEdit или спросить у автора мода. Другого способа не придумано.

*Gray Warden*